## Installation on Linux using scripts

This chapter explains how to install and configure Teamwork Cloud on Linux when Teamwork Cloud is deployed on a single server. It also provides the configuration for installing the Teamwork Cloud node as well as the underlying Cassandra node on the same server.

Before installing Teamwork Cloud, do the following:

• Make sure that your hardware and software meet the recommended system requirements and prepare the operating system for installation.

• Download and extract the TWC\_2022xRefresh1\_install\_scripts.zip file. It contains the scripts you will need for the installation. To install and configure a working instance of Teamwork Cloud, perform the following steps:

- 1. Download and extract the TWC\_2022xRefresh1\_install\_scripts.zip file if you haven't already done so.
- 2. Install Apache Cassandra. (For the Cassandra version, see Software requirements.)
- 3. Install the FlexNet license server.
- 4. Install Teamwork Cloud services.

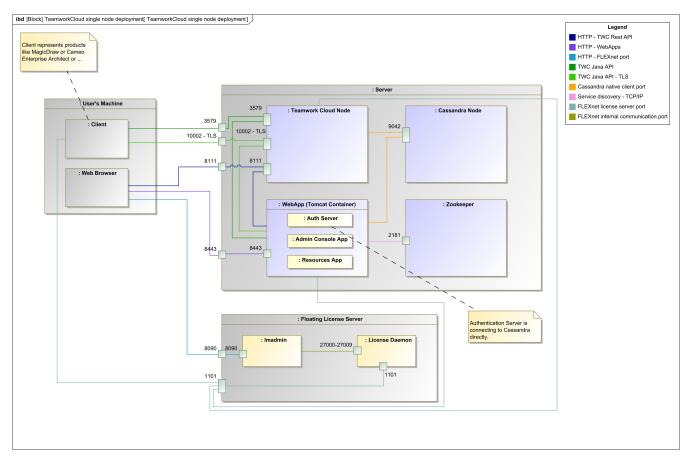

Teamwork Cloud installation and configuration on a single Linux server.

## **Related pages**

- Preparing the operating system
- Installing Apache Cassandra
- Installing the FlexNet server
- Installing Teamwork Cloud services
- Information about installation in restricted environments
- Frequently asked questions
- Backup and restore data procedures